# The Power is in Their Hands: Facilitating Data Usage Throughout the University

UNIVERSITY of HOUSTON

Presented by: Dr. Susan Moreno, Carmen Allen and Vyas Krishnamurthy University of Houston, Office of Institutional Research

Texas Association for Institutional Research (TAIR) Houston, Texas February 28, 2017

Welcome to the Powerhouse.

## **Outline**

- **Introductions**
- **What are Reporting Tables?**
- **Reporting Tables Schema**
- **Description of Tables**
- **Query Training Overview**
- **Demonstration**

### University of Houston

- 43,774 students
- 14 colleges
- **110 bachelors, 119** masters, 47 doctoral, and 3 professional programs
- 9,596 degrees awarded annually

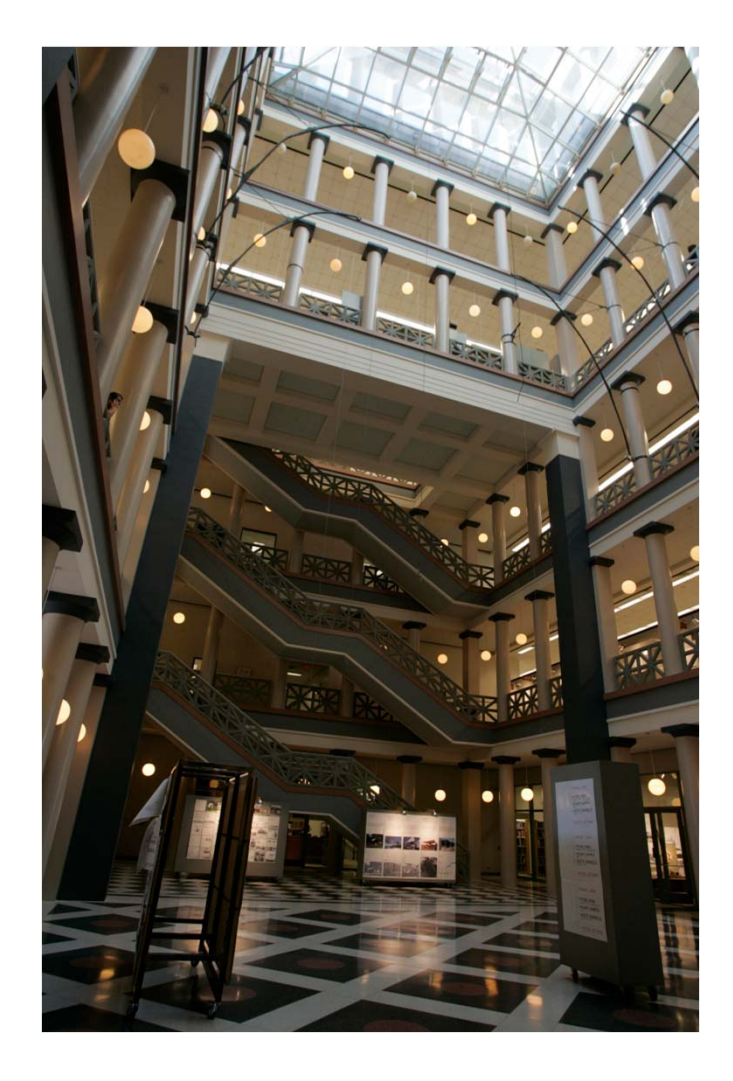

## The Need for Reporting Tables

- Data access before PeopleSoft...
	- Data dump
	- No query ability
	- Little flexibility in terms of fields included
- Data access <u>after</u> PeopleSoft...
	- **Opportunity to change how we make data available**
	- Consolidate data from many tables into about a dozen tables
	- **Facilitate development of queries**

## Reporting Table Logistics

- **Refreshed daily overnight**
- Roughly three hours to load
- Table purged and reloaded for the term being processed
- **EXEXT FREE AIDS AIDS AN EXAM** EXAMPLE **Key fields aid in query building**

#### Reporting Tables Schema

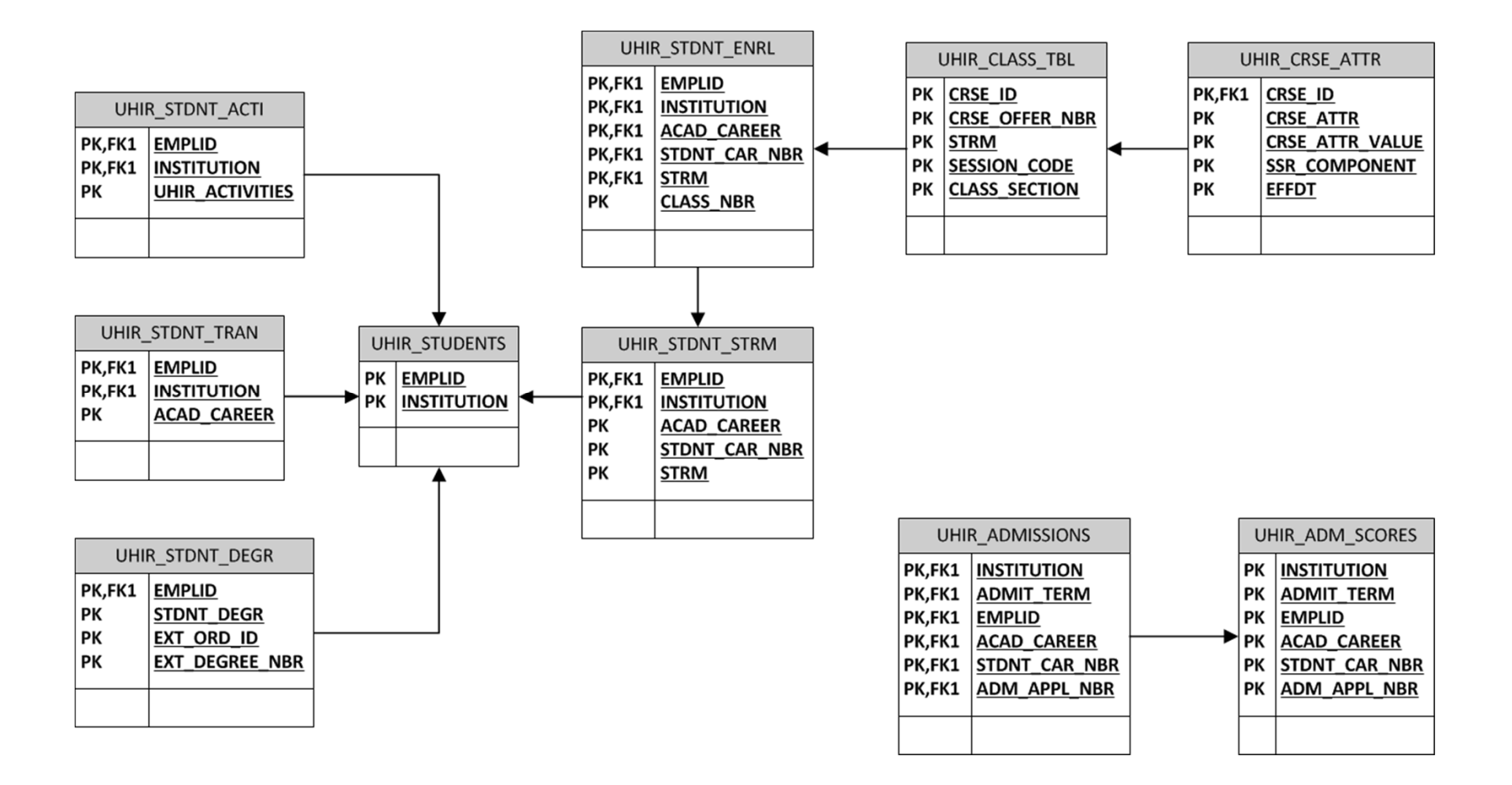

### Tables & Descriptions

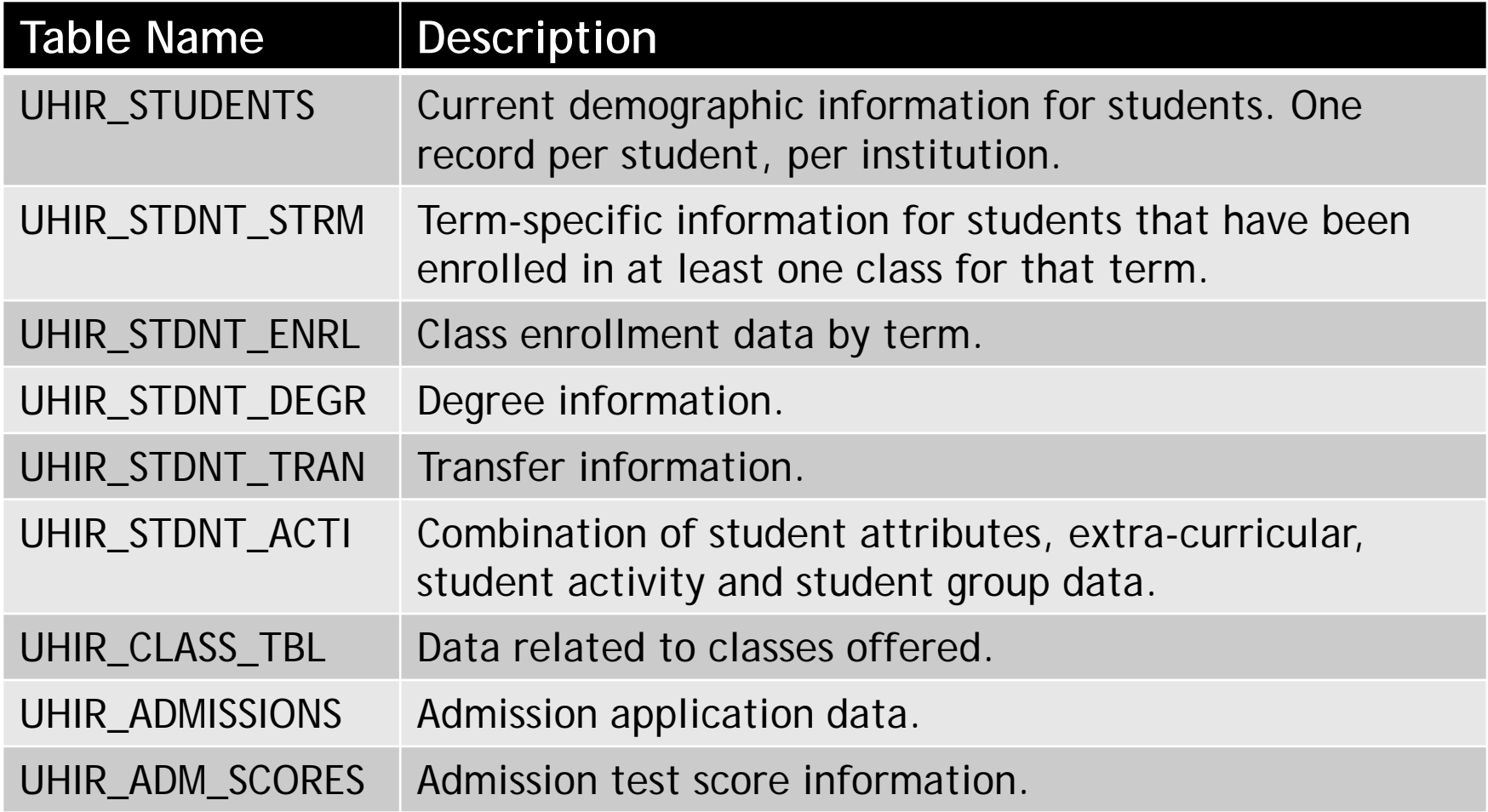

## Tables & Descriptions (cont'd)

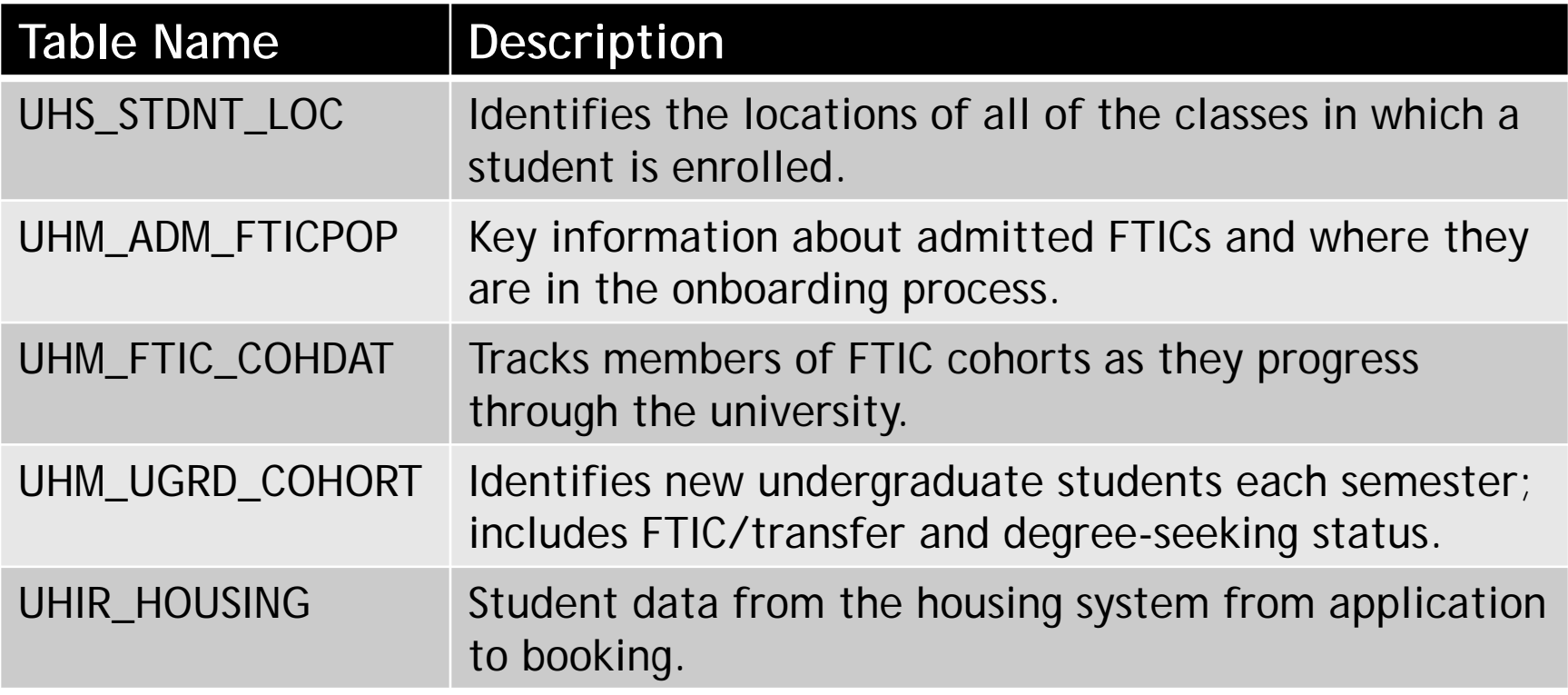

### Source Tables for UHIR\_STUDENTS

- 13 source tables
- 61 fields
	- 55 fields pulled
	- 6 derived fields

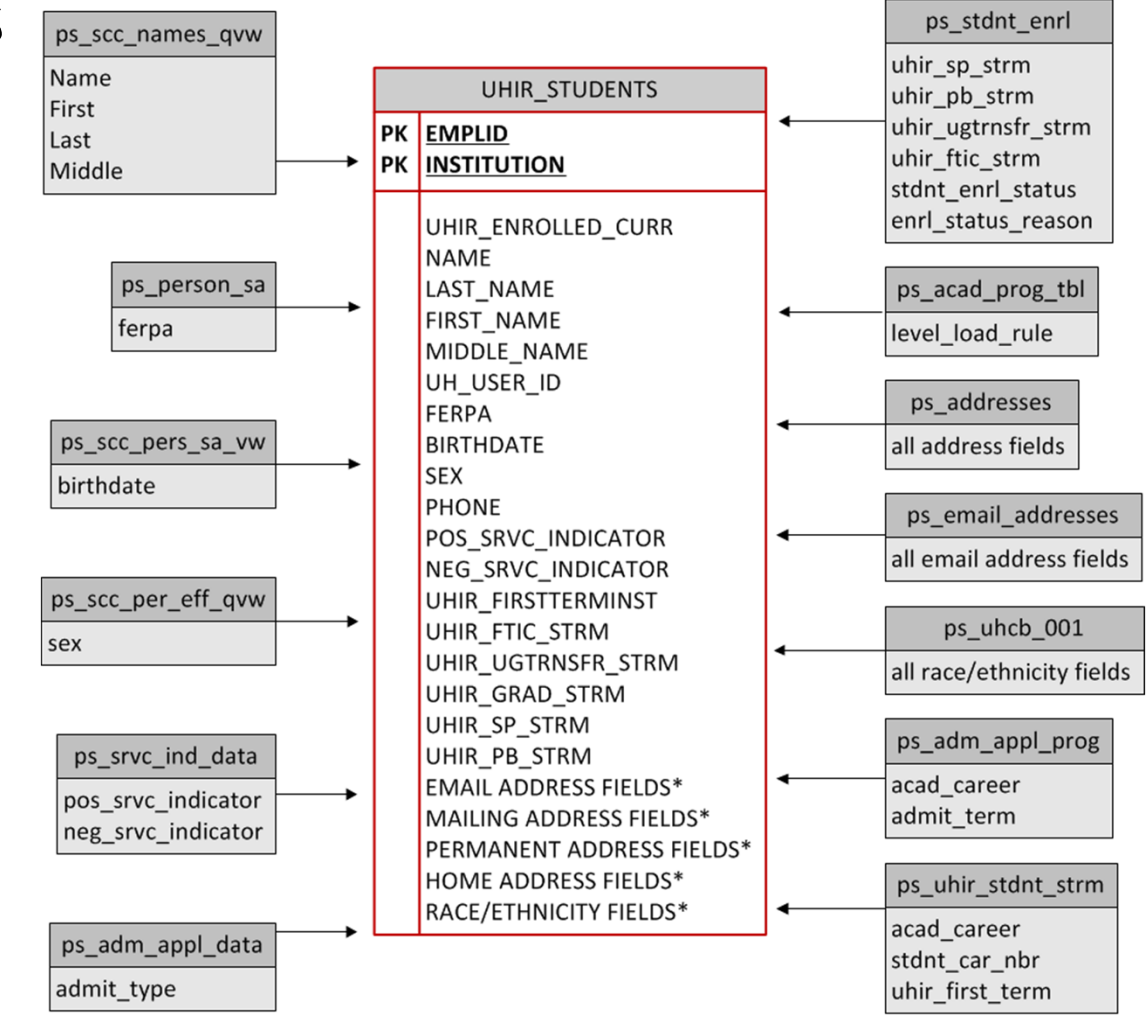

## Query Training

- Class Length
	- **Fifteen hours**
	- 5 consecutive days, 3 hours per day
- **•** Participants
	- Users wanting access to be able to write queries in the PeopleSoft student module
- **Frequency** 
	- 3 times a year (spring, summer, fall)
- Uses Training Database
- **Partner with IT**

## Query Training Outline

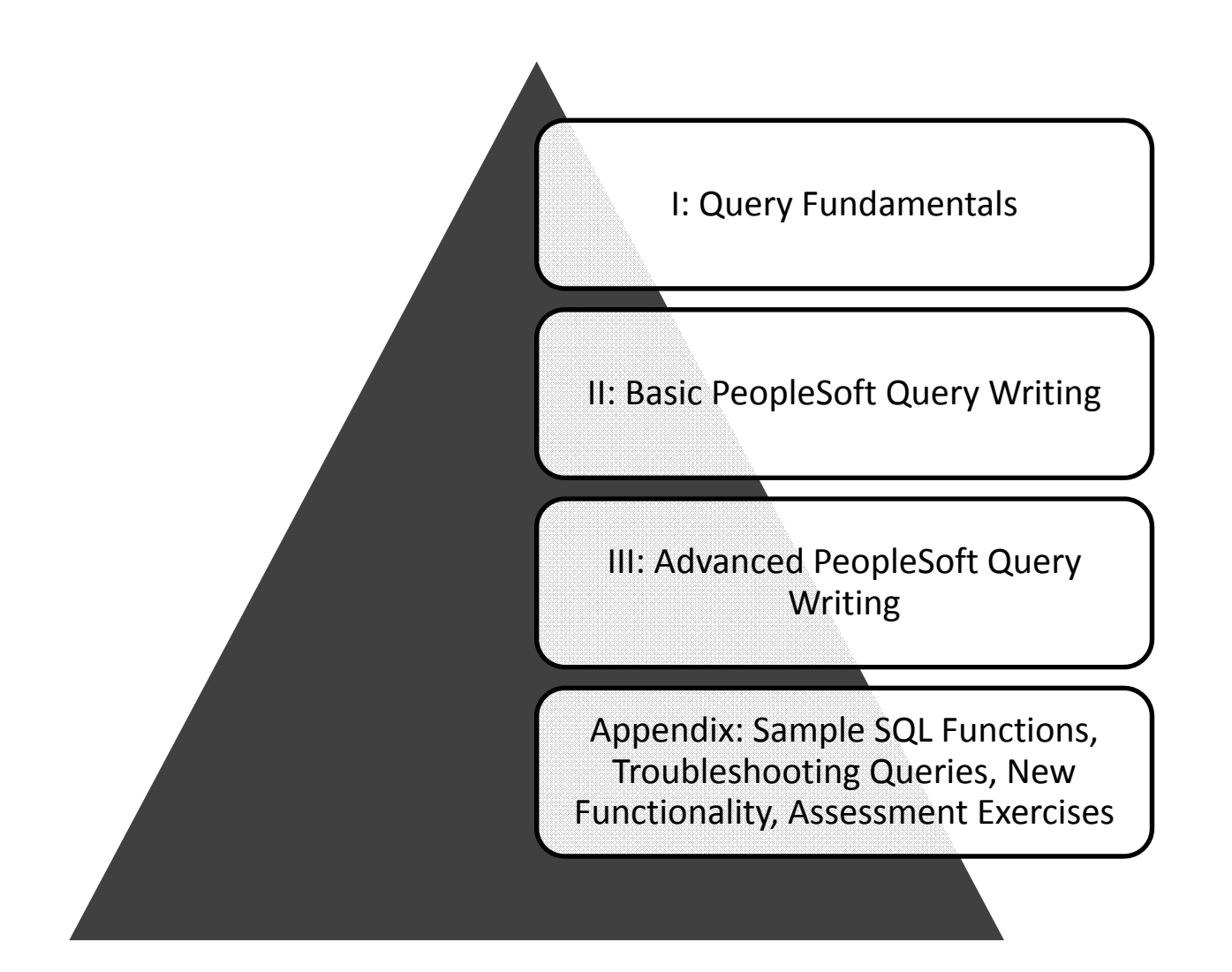

## Query Training Topics

- **Overview of Tables** 
	- UHIR Reporting Tables
	- Coordinating Board (CB) Report Tables
- **Query Writing** 
	- **Effective Date Logic**
	- **Query Methodology**
	- **Joins/Functions/Expressions**
- Assessment Exercises

## Query Training Assessment

- Background
	- Goal: grant access to query production data
	- Needed to ensure that users understood how to accurately query data
- Format
	- 2 exercises; 1 beginner, 1 advanced
- **Grading** 
	- Correct tables/fields
	- **Joins**
	- **Output formatting**
	- **Expressions, functions, aggregation, etc.**

#### Example Assessment Exercise

Provide a list that displays the EMPLID and CUM\_GPA for all students enrolled at the end of the term during Fall 2009 at UH if the student had a cumulative GPA of at least 3.0. If the student belonged to the Honors (R003) activity type, provide that additional information in a column (UHIR\_ACTIVITY\_TYPE). Also add a calculated column that combines the student's current Academic Standing code with their primary plan (with a dash in between), i.e. 'E-TELSBS'; the title of the column should be "Standing and Plan". The institution should be a run-time variable that defaults to value '00730', having a lookup against master table 'INSTITUTION\_TBL' and having custom heading text that says "Enter the institution". Sort the data by activity type, then by student ID.

**Tip: You should receive 18,144 rows of data.** 

# Query Tool Demonstration

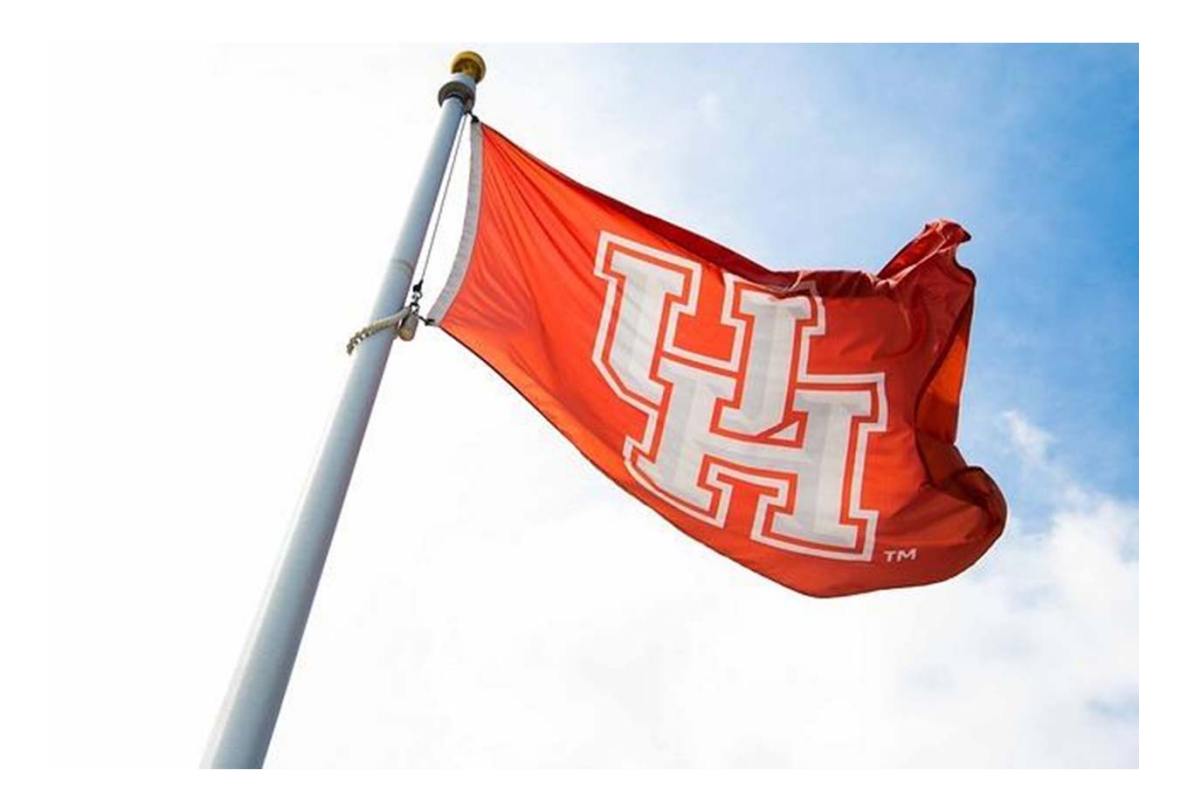

## Thank you!!

Dr. Susan Moreno semoreno@uh.edu

ceallen74@uh.edu

Carmen Allen

Vyas Krishnamurthy vkrishnamurthy@uh.edu